### **Raspberry Pi - Support #813**

### **Setup a Raspberry Pi as a Wireless Access Point/Router on Arch**

05/23/2016 08:45 PM - Daniel Curtis

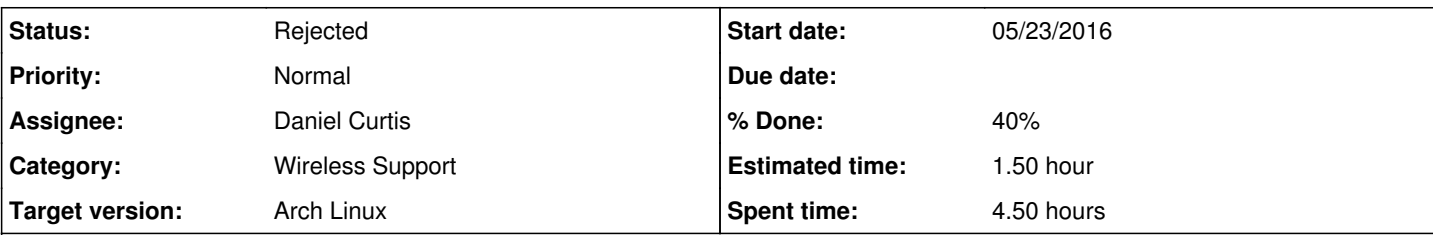

### **Description**

Here is a procedure on how I setup a Raspberry Pi as a wireless access point or wireless router on Arch Linux.

**NOTE**: The original project used Raspbian as the base Operating System, so I needed to adapt the existing code to work on Arch Linux.

**WARNING**: This is currently (6/4/16) a work in progress. As such some features may not work properly.

### **Prepare the Environment**

Before installation of the components, make sure everything is up to date using the following command:

pacman -Syu

• Install a few dependencies:

pacman -S sudo nginx git curl ntp dnsmasq hostapd wireless\_tools

• Edit the sudoers file:

visudo

Add the following to the end of the file:

```
http ALL=(ALL) NOPASSWD:/usr/bin/ifconfig,/usr/bin/sudo,/usr/bin/ip link set wlan0 down,/u
sr/bin/ip link set wlan0 up,/bin/cat /etc/wpa_supplicant/wpa_supplicant-wlan0.conf,/bin/cp
 /tmp/wifidata /etc/wpa_supplicant/wpa_supplicant-wlan0.conf,/usr/bin/wpa_cli scan_results
, /usr/bin/wpa_cli scan,/usr/bin/systemctl restart wpa_supplicant@wlan0,/usr/bin/systemctl
enable wpa_supplicant@wlan0,/usr/bin/systemctl disable wpa_supplicant@wlan0,/usr/bin/syst
emctl is-enabled,/bin/cp /tmp/hostapddata /etc/hostapd/hostapd.conf, /bin/systemctl start 
hostapd,/bin/systemctl stop hostapd,/bin/systemctl stop dnsmasq, /bin/systemctl stop dnsma
sq,/bin/cp /tmp/dhcpddata /etc/dnsmasq.conf
nf
```
Start and enable ntpd:

systemctl enable ntpd systemctl start ntpd

• Edit the wpa\_supplicant config file:

nano /etc/wpa\_supplicant/wpa\_supplicant-wlan0.conf

```
And add the following:
```

```
ctrl_interface=/run/wpa_supplicant
update_config=1
```
Start and enable wpa\_supplicant for wlan0 at boot:

```
systemctl enable wpa_supplicant@wlan0
systemctl start wpa_supplicant@wlan0
```
# **Install PHP**

• Install fcgiwrap

```
pacman -S fcgiwrap php-fpm
```
Edit the php-fpm config:

```
vi /etc/php/php-fpm.conf
```
o Make the following changes:

```
listen = /run/php-fpm/php-fpm.sock
listen.owner = http
listen.group = http
listen.mode = 0660
```
Create a configuration directory to make managing individual server blocks easier

```
mkdir /etc/nginx/conf.d
```
Edit the main nginx config file:

```
vi /etc/nginx/nginx.conf
```
And strip down the config file and add the include statement at the end to make it easier to handle various server blocks:

```
worker_processes  1;
error_log  /var/log/nginx-error.log;
events {
      worker_connections  1024;
}
http {
   include mime.types;
       default_type  application/octet-stream;
   sendfile on;
    keepalive_timeout  65;
    include /etc/nginx/conf.d/*.conf;
}
```
Start and enable nginx, fcgiwrap, and php-fpm at boot:

```
systemctl enable nginx
systemctl start nginx
systemctl enable fcgiwrap
systemctl start fcgiwrap
systemctl enable php-fpm
systemctl start php-fpm
```
## **Install WiFiPi AP**

Clone the WiFiPi AP code:

```
sudo git clone https://git.gnetsolutions.net/TokinRing/wifipi-ap.git /srv/http/wifipi.example.
com
```
• Set the files ownership to the http user:

```
sudo chown -R http:http /srv/http/wifipi.example.com
```
Add a **wifipi.example.com server block**:

```
vi /etc/nginx/conf.d/wifipi.example.com.conf
```
Add the following:

```
proxy_buffer_size   128k;
proxy_buffers   4 256k;
proxy_busy_buffers_size   256k;
server {
   listen 80;
    server_name    wifipi.example.com;
        root         /srv/http/wifipi.example.com;
        access_log   /var/log/wifipi.example.com-access.log;
error_log /var/log/wifipi.example.com-error.log;
    location / {
    index index.php index.html index.htm;
    }
      location ~ \.php$ {
                fastcgi_pass unix:/run/php-fpm/php-fpm.sock;
                fastcgi_buffer_size 128k;
                fastcgi_buffers 4 256k;
                fastcgi_busy_buffers_size 256k;
                fastcgi_param SCRIPT_FILENAME /srv/http/wifipi.example.com$fastcgi_script_name;
                fastcgi_param PATH_INFO $fastcgi_script_name;
              include fastcgi_params;
    }
      location ~ \.cgi$ {
               root           /srv/http/wifipi.example.com;
                fastcgi_buffer_size 128k;
                fastcgi_buffers 4 256k;
                fastcgi_busy_buffers_size 256k;
            fastcgi_pass   unix:/run/fcgiwrap.sock;
```

```
include fastcgi.conf;
             }
      }
• Add the PHP files for the site and change the ownership to the http user:
 chown -R http:http /srv/http/wifipi.example.com
• Restart nginx:
  systemctl restart nginx
```
# **Resources**

- <https://github.com/billz/raspap-webgui>
- <http://sirlagz.net/2013/02/06/script-web-configuration-page-for-raspberry-pi/>  $\bullet$
- <http://raspberrypihq.com/how-to-turn-a-raspberry-pi-into-a-wifi-router/>  $\bullet$
- <http://sirlagz.net/2012/08/09/how-to-use-the-raspberry-pi-as-a-wireless-access-pointrouter-part-1/>  $\bullet$
- [https://wiki.archlinux.org/index.php/Software\\_Access\\_Point](https://wiki.archlinux.org/index.php/Software_Access_Point)  $\bullet$

### **History**

### **#1 - 05/23/2016 10:25 PM - Daniel Curtis**

- *Description updated*
- *Status changed from New to In Progress*
- *% Done changed from 0 to 20*

### **#2 - 06/04/2016 02:16 PM - Daniel Curtis**

- *Description updated*
- *% Done changed from 20 to 40*

#### **#3 - 06/04/2016 03:02 PM - Daniel Curtis**

*- Description updated*

### **#4 - 02/09/2022 09:36 AM - Daniel Curtis**

*- Status changed from In Progress to Rejected*